# Zugang für Schulen Hector Verwaltungsprogramm

## Nominierung durch Lehrkräfte

Die Schülerinnen und Schüler, die bei der Hector Kinderakademie teilnehmen sollen, werden zunächst von den Lehrkräften der Schule für die Akademie nominiert.

Hector

Kinderakademie

Die Lehrkraft gibt die Daten des Kindes online ein.

#### Die Web-Adresse hierfür lautet:

#### kehl.hector-vp.de/nominierung

Die Zugangsdaten dafür werden der Schule von der Akademie separat mitgeteilt.

Sobald die Kinderakademie entschieden hat das Kind einzuschreiben, werden die Eltern per E-Mail darüber informiert.

#### Erst dann können die Eltern ihr Kind selbst zu Kursen anmelden.

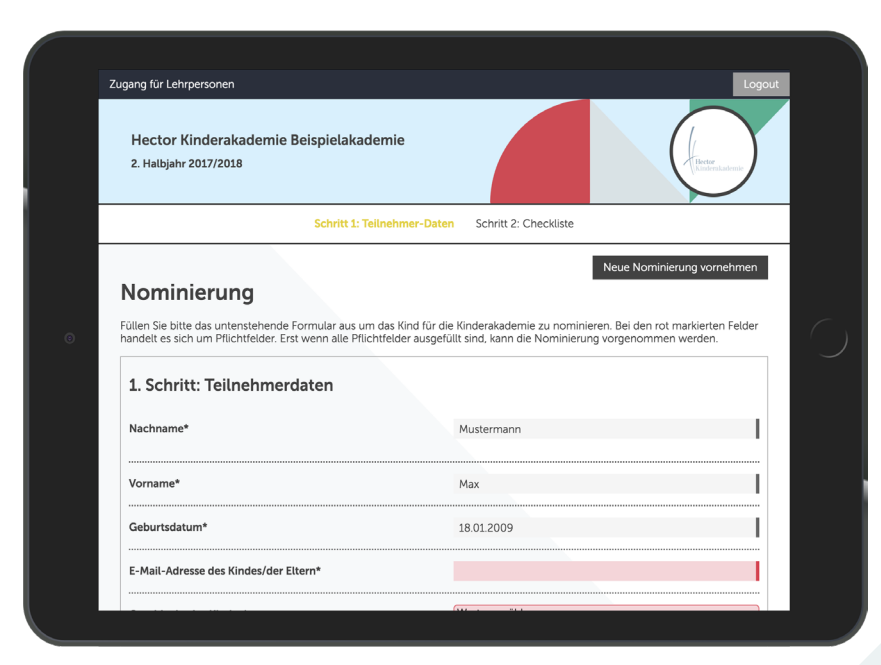

# Infos & Downloads

Auf der Startseite Ihres Zugangs finden Sie aktuelle Informationen der Kinderakademie und Infomaterial zum Herunterladen.

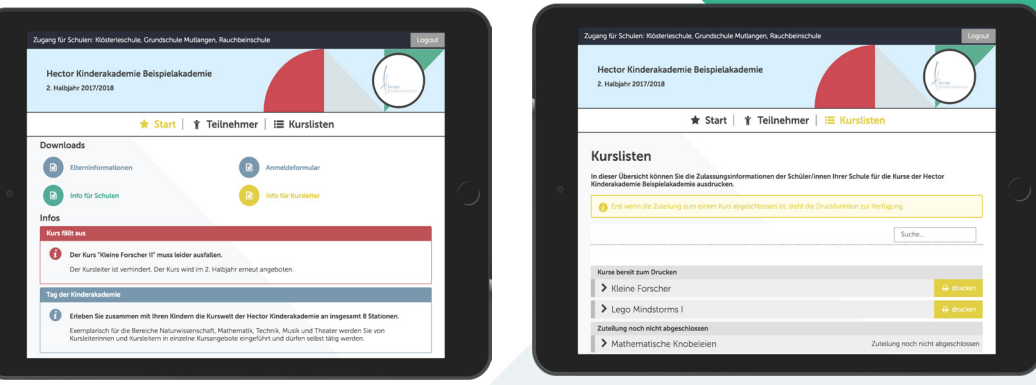

# Zulassungsinformationen Ihrer Schüler/innen

Sobald die Zuteilung für einen Kurs abgeschlossen ist, werden Sie per E-Mail darüber informiert. Ab diesem Zeitpunkt steht eine Liste mit den Zu- bzw. Absagen für diesen Kurs in Ihrem Zugang zur Verfügung. Der Zuganglink ist in der E-Mail enthalten.

Die Zulassungsinformationen können Sie bei Bedarf als Liste ausdrucken und dann an Ihre Schülerinnen und Schüler weitergeben.

## Eingeschriebene Schüler/innen

Außerdem können Sie in Ihrem Zugang die Schülerinnen und Schüler Ihrer Schule einsehen, die bei der Hector Kinderakademie eingeschrieben sind, deren Daten einsehen und ggf. aktualisieren.